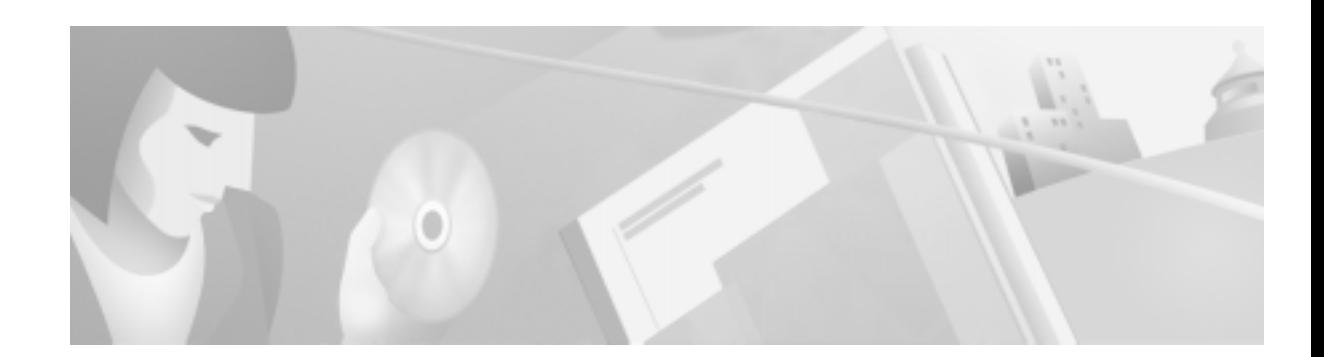

### nuruaau mulua r<br>Coffwara Ralaa 01 01366 VOO/TK 0Y366111<br>en 6 1/1 \ ----

### **December 1999**

These release notes describe new features and caveats in system software release 5.1(1) for the Cisco VCO/4K switch. Use these release notes in conjunction with the *Cisco VCO/4K Software Installation Guide* and the *Cisco VCO/4K System Administrator's Guide*.

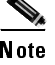

 VCO/4K system software has a new software release numbering scheme. The last release to use the former numbering scheme was V5.1 FSR00 PUN25. From this point on, the numbering scheme is 5.n(n), whereas (n) is the FSR number. PUNs will now be distributed as patch releases only.

# oontonto<br>-

These release notes contain the following sections:

- [New and Changed Information, page 2](#page-1-0)
- [System Requirements, page 4](#page-3-0)
- [Limitations and Restrictions, page 11](#page-10-0)
- [Important Notes, page 12](#page-11-0)
- [Caveats, page 14](#page-13-0)
	- [Resolved Caveats, page 14](#page-13-1)<br>- Open Caveats, page 16
	-
- [Open Caveats, page 16](#page-15-0)<br>delated Documentation, pa • [Related Documentation, page 23](#page-22-0)
- [Cisco Connection Online, page 23](#page-22-1)
- [Documentation CD-ROM, page 24](#page-23-0)

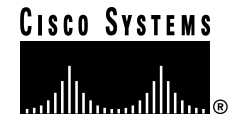

# <span id="page-1-0"></span>now and onangod mionnation

This following features are new or have changed for Cisco VCO/4K system software, hardware, or firmware.

- Service Message Enhancement for NI-2
- SNMP support for ICC ISDN
- ICC Programmable Trunk Configuration Screen Modifications

## octvice message emiancement for NTZ

Service message support for NI-2 is provided with VCO/4K system software 5.1(1) for the ICC. A new switch type, NI2\_SERV, has been added to the VCO/4K system software to support the signaling procedures to control the availability of B-channels. NI2\_SERV provides the following enhancements to the VCO/4K system.

- B-channel initialization.<br>• SERVICE and SERVICE
- SERVICE and SERVICE ACK message support.
- Implements a relationship with restart procedures.

The service message enhancement implements the B-channel availability control as outlined in section 11.7 of the Bellcore standard, *1999 Version of National ISDN Primary Rate Interface (PRI) Customer Premises Equipment Generic Guidelines (SR-4619)*.

#### **Interface Modification** - 

-

To utilize the service message enhancement for NI-2, from the ICC ISDN Span Configuration screen (see [Figure 1](#page-1-1)), select the new NI2\_SERV parameter in the Switch Type field.

<span id="page-1-1"></span>rigard r 100 oph opan conngenation ou cen

|                                                          |              |      |       | ICC ISDN SPAN CONFIGURATION                             |                                                     |
|----------------------------------------------------------|--------------|------|-------|---------------------------------------------------------|-----------------------------------------------------|
|                                                          |              |      |       | SPAN LOCATION: $R,L,S$ 1 1 15-1-1 TYPE : ICC-T1 PRI/NI2 |                                                     |
|                                                          |              |      |       | STATUS: Out of Service                                  |                                                     |
| DISPLAY PROTOCOL PARAMETERS                              |              |      |       |                                                         |                                                     |
| ACCESS TYPE: USER                                        |              |      |       |                                                         | TRX CLOCK: SCLK CA IP RULE: 0 SLIP MAINT LIMIT: 255 |
| SWITCH TYPE: NI2_SERV REF CLOCK: LOOP NCA IP RULE: 0 OOF |              |      |       |                                                         | MAINT LIMIT:<br>17                                  |
| SPAN LENGTH: 0-133 SPAN TYPE: ESF                        |              |      |       | A/Mu LAW:                                               | Mu                                                  |
|                                                          |              |      |       |                                                         |                                                     |
|                                                          | PORT         | NAME | GROUP | GRP NAME                                                | COS                                                 |
|                                                          |              |      |       |                                                         |                                                     |
|                                                          | $\mathbf{1}$ |      |       |                                                         | $\mathfrak{D}$                                      |
|                                                          | 2            |      |       |                                                         | 2                                                   |
|                                                          | 3            |      |       |                                                         | 2                                                   |
|                                                          | 4            |      |       |                                                         | 2                                                   |
|                                                          | 5            |      |       |                                                         | 2                                                   |
|                                                          | 6            |      |       |                                                         | 2                                                   |
|                                                          | 7            |      |       |                                                         | 2                                                   |
|                                                          | 8            |      |       |                                                         | $\mathbf{2}$                                        |
|                                                          |              |      |       |                                                         |                                                     |
|                                                          |              |      |       |                                                         |                                                     |

TP000340

### ocrvice message Ennancement nestrictions and Emntations

The following restrictions apply to the VCO/4K service message enhancement for NI-2.

- The NI2\_SERV configuration supports only the USER side.
- Transmission of the RESTART message is not supported.
- The VCO/4K end (with the Access Type field configured as USER and the Switch Type field configured as NI2\_SERV) expects the network to bring the B-channels into service. The switch type can be configured for NI2\_SERV only when the far end (NETWORK side) supports the "B-channel availability control" procedures as outlined in the Bellcore standard, *1999 Version of National ISDN Primary Rate Interface (PRI) Customer Premises Equipment Generic Guidelines (SR-4619)*.
- You cannot connect a VCO/4K ISDN span, configured with a switch type of NI2\_SERV, to a Cisco router ISDN interface.

### **SNMP Support for ICC ISDN**

SNMP support for ICC ISDN has been added to VCO/4K 5.1(1).

## ioo i rogrammabio Trum oomiyaraabii ooroon moamoaabiis

Two new values have been added to the SIG. TYPE field in the ICC Programmable Trunk Configuration screen.

 $-$ E&M01

Select E&M01 from the SIG. TYPE field for ICC-T1/E&M detection of wink\_ $A/B = 1/0$  support. A new protocol file, icc01.upg, has been added to support this signaling type. (Refer to CSCdm11701 for detailed information.)

 $-$ E&M02

Select E&M02 from the SIG. TYPE field for Inverted E&M (China pulse on idle) support. A new protocol file, icc02.upg, has been added to support this signaling type.

78-10393-01

## <span id="page-3-0"></span>**System Requirements**

This section provides a list of system requirements for running VCO/4K system software. These requirements are divided into hardware, firmware, and software. Contact Cisco Systems TAC (Technical Assistance Center) for any site-specific information.

## naruware nequirements

To operate system software V5.1, your Cisco VCO/4K switch must be equipped with the following minimum components.

- System Controller
	- VME-147 System Controller Card (must have updated boot PROMs) or Combined Controller (16MB 68030-based CPU)

Refer to the *CPU Upgrade Procedure* (63104050100) if you need to replace a 25MHz/8MB CPU with a 33MHz/16MB CPU.

- CPU Transition Module (CPU-TM) or storage/control I/O module
- SWI Version A0AR
- Storage Subsystem
	- SCSI interface hard drive, 42MB or larger
	- 3.5" SCSI interface floppy drive
- Control Circuit Cards
	-
	- NBC-3 card, rev C0GR or E0AR Two NBC-3 cards are required for redundant systems.
	- Alarm Arbiter Card (AAC), rev COUR (or later) is required for C-bus operation
- Service Circuit Cards
	- DTG-2 or DTG (Digital Tone Generator)
- Network Circuit Cards
	-
	- ICC, rev C09P<br>- 16-span ICC E1 I/O module, rev A15P
	- 16-span ICC E1 I/O module, rev A15P<br>- 4- and 8-span ICC E1 I/O module, rev 4- and 8-span ICC E1 I/O module, rev A16P
	-
	- 16-span ICC T1 I/O module, rev A16P<br>- 4- and 8-span ICC T1 I/O module, rev 4- and 8-span ICC T1 I/O module, rev A17P

## i illiiwate fiequifelito

[Table 1](#page-4-0) lists the system firmware requirements. Refer to the technical descriptions in Volumes 3 and 4 of your Cisco VCO/4K hardware documentation set for firmware locations for each card.

For country specific firmware requirements (which affect DTG-2 or DTG, CPA, and MFCR2 cards), refer to the *VCO/4K Master Configuration Guide Release Notes.*

 $\blacklozenge$ 

<span id="page-4-0"></span> The firmware label applied by Cisco Systems may list only the last four digits of the checksum. The checksum for the NBC-3 LP125 is not listed because the programming for this item is part of the NBC-3 download file.

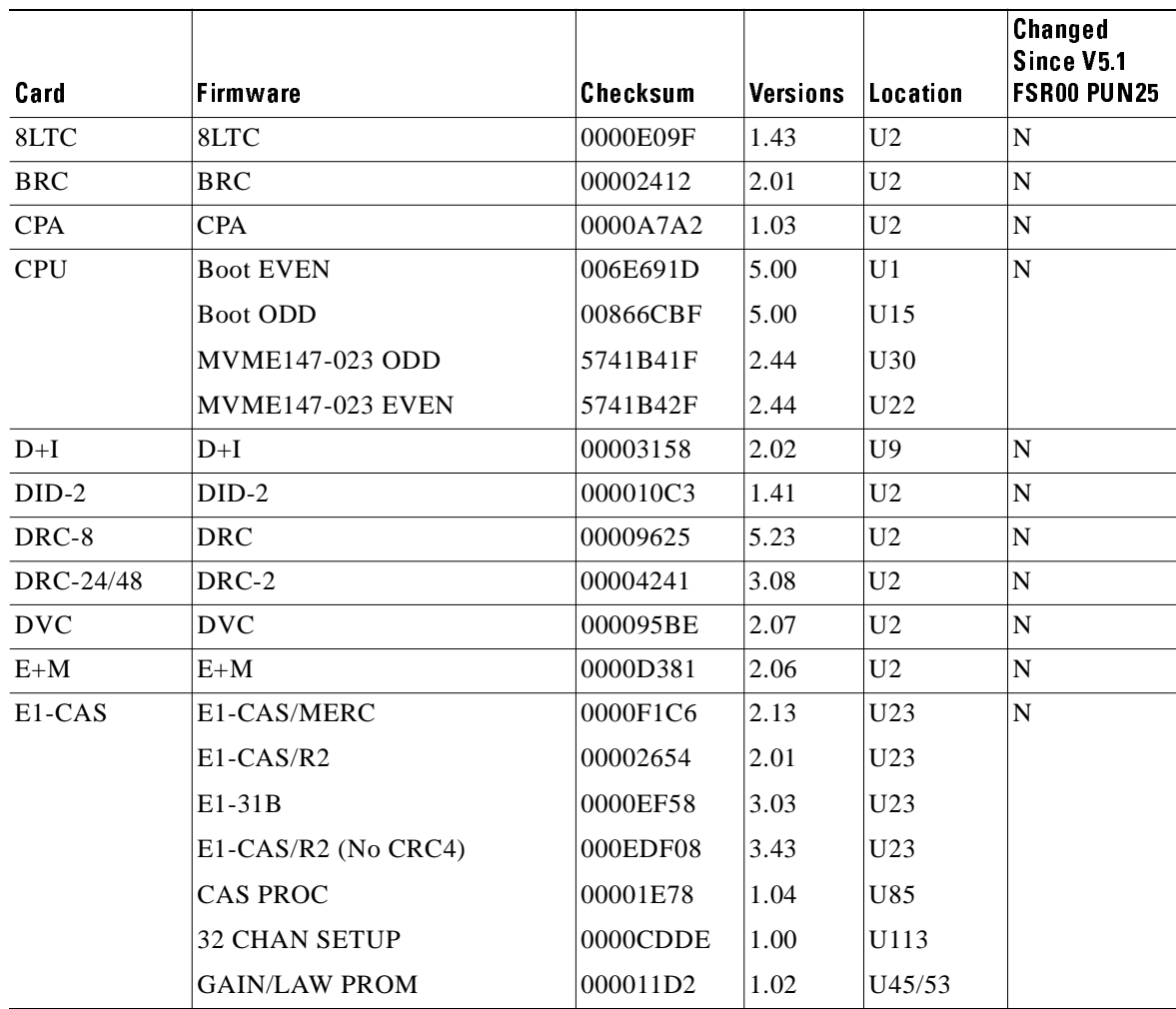

#### Table 1 -

| Card            | Firmware             | <b>Checksum</b> | <b>Versions</b> | Location       | Changed<br>Since V5.1<br><b>FSR00 PUN25</b> |
|-----------------|----------------------|-----------------|-----------------|----------------|---------------------------------------------|
| ICC I/O         | Com Bus              | 00299FE4        | 8.01            | U48            | $\mathbf N$                                 |
| Module          | J3                   | 00275397        | 8.01            | U76            |                                             |
|                 | CS                   | 002A9F8A        | 8.01            | U12            |                                             |
|                 | $5x7$ , Rev B        | 000B5C9A        | 8.01            | U11            |                                             |
|                 | PCM Interface        | 00257696        | 8.02            | U41            |                                             |
| IPRC-8          | <b>IPRC 8-PORT</b>   | 00220D75        | 1.03            | U <sub>2</sub> | $\mathbf N$                                 |
| IPRC-64         | <b>IPRC 64-PORT</b>  | 00220DC1        | 1.03            | U <sub>2</sub> | ${\bf N}$                                   |
| <b>IPRC-128</b> | IPRC 128-PORT        | 00220E0A        | 1.03            | U <sub>2</sub> | $\mathbf N$                                 |
| <b>MRC</b>      | <b>MRC</b>           | 0000EE80        | 3.08            | U <sub>2</sub> | ${\bf N}$                                   |
| MVDC-T1         | Local Bus            | 000D373B        | $L$ P $100A$    | U35            | $\mathbf N$                                 |
|                 | Com Bus              | 00186169        | $L$ P $101A$    | U19            |                                             |
|                 | Interrupt            | 000AE787        | LP102           | U75            |                                             |
|                 | PCM Interface        | 001748E3        | LP103A          | U107           |                                             |
|                 | Framer               | 0005FE2C        | LP104           | U76            |                                             |
|                 | Gain/Law             | 0005A153        | LP105B          | U49            |                                             |
|                 | T1 Clock             | 000BE051        | LP106           | U80            |                                             |
|                 | Gain/Law             | 00776220        |                 | U50            |                                             |
|                 | <b>Boot PROM</b>     | 0066DF90        | 1.08            | U10            |                                             |
| NBC-3 Card      | LP122 SWI            | 00194974        | LPI22C          | U66            | ${\bf N}$                                   |
| Rev C           | LP123 Counter        | 0018E096        | $L$ P $123E$    | U13            |                                             |
|                 | LP124 Chip Select    | 000D7B43        | LP124C          | U12            |                                             |
|                 | LP125 Com Bus FPGA   |                 | $L$ P $125C$    | U43            |                                             |
|                 | LP126 Com Bus EPLD   | 0005CED8        | LP126B          | U47            |                                             |
|                 | LP127 Mezzanine Add. | 0006C919        | LPI27A          | U105           |                                             |
|                 | <b>Boot PROM</b>     | 00F597BE        | 1.02            | U <sub>4</sub> |                                             |
| NBC-3 Card      | LP141 SWI            | 0019204D        | LP141A          | U31            | ${\bf N}$                                   |
| Rev E           | LP140 Counter        | 0015E220        | LP140H          | U73            |                                             |
|                 | LP139 Chip Select    | 000D4209        | LP139A          | U30            |                                             |
|                 | LP125 Com Bus FPGA   |                 | LP125C          | U53            |                                             |
|                 | <b>Boot PROM</b>     | 00F597BE        | 1.02            | U1             |                                             |
| SLIC-2          | SLIC-2               | 000010B9        | 1.41            | U2             | N                                           |

Table 1 - -

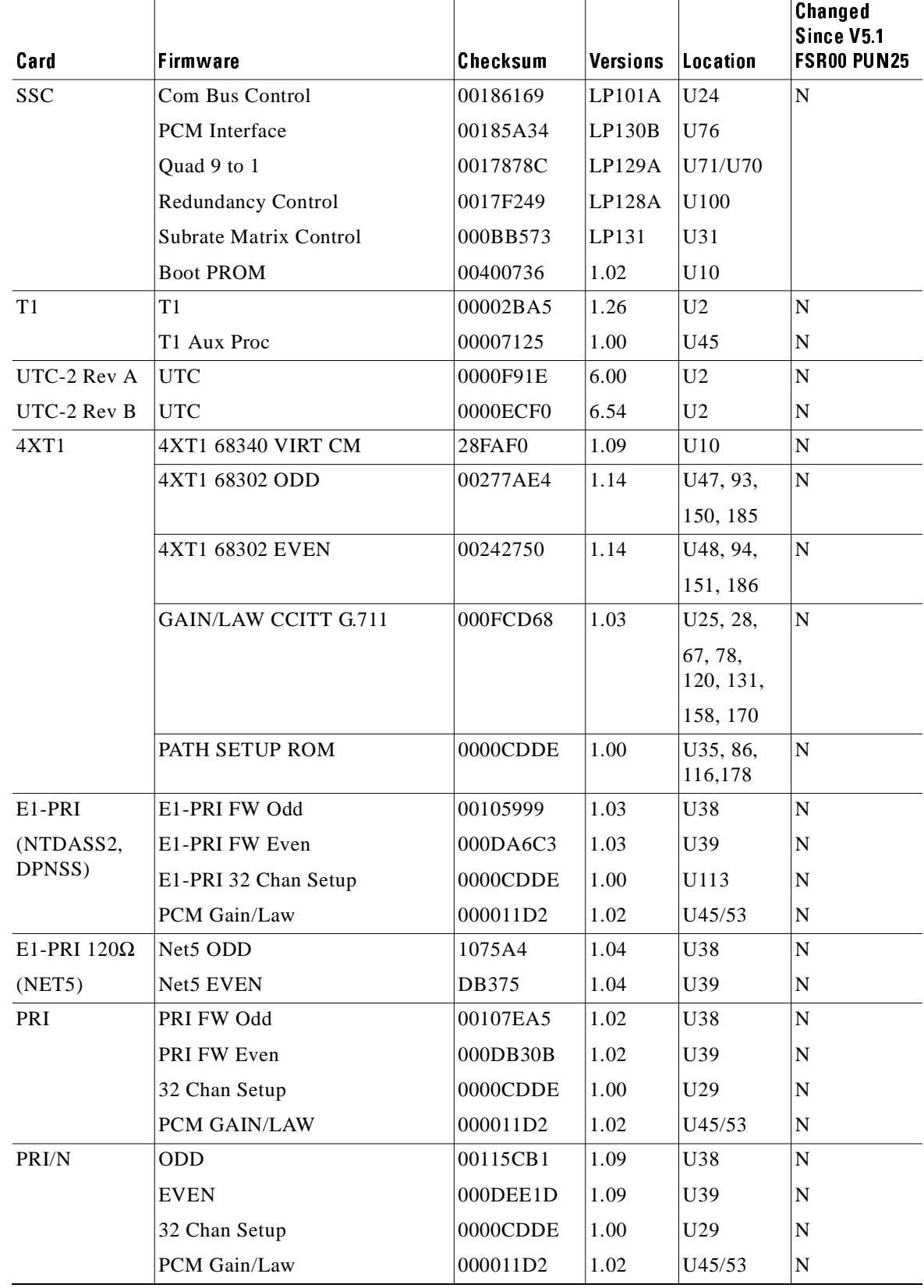

#### Table 1 - -

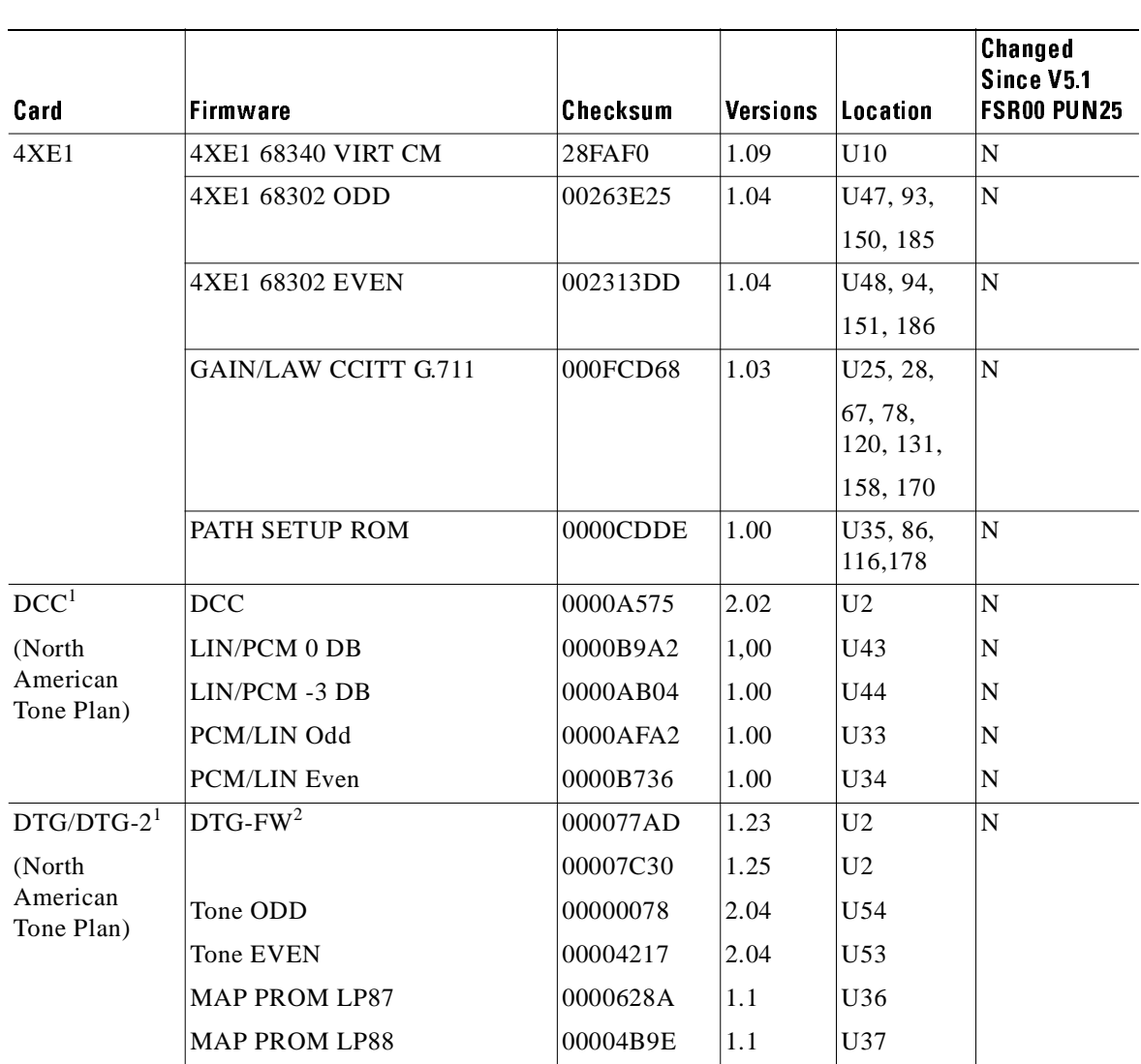

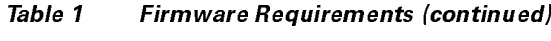

<span id="page-7-0"></span>1. For firmware supporting countries other than North America, refer to the *VCO/4K Master Configuration Guide Release Notes*.

2. Version 1.23 or 1.25 is required. Version 1.25 supplies an additional tone for customers in Canada.

## <span id="page-8-1"></span>sonware nequirements

[Table 2](#page-8-0) lists valid software checksums and versions for the VCO/4K system software and optional software products.

Use the Software/Firmware Configuration utility to identify the version and checksum of each software file installed on the system (refer to the *Cisco VCO/4K System Administrator's Guide* for more information). System software files are distributed across the installation floppy diskettes. Each optional software product is contained on a single floppy diskette.

<span id="page-8-0"></span>

| VCO/4K System<br><b>Software</b> | <b>Filename</b>     | <b>Checksum</b> | File<br>Version <sup>1</sup> | <b>Changed Since</b><br><b>V5.1 FSR00 PUN25</b> |
|----------------------------------|---------------------|-----------------|------------------------------|-------------------------------------------------|
| <b>Executable Files</b>          | <b>GLOBALS.EXE</b>  | 0154C5A2        |                              | $\mathbf Y$                                     |
|                                  | HOSTMGR.EXE         | 04C520B6        |                              | $\mathbf{Y}$                                    |
|                                  | SYSWD.EXE           | 01D1666A        |                              | Y                                               |
|                                  | REDMGR.EXE          | 00F61510        |                              | Y                                               |
|                                  | PERMGR.EXE          | 00000000        |                              | $\mathbf Y$                                     |
|                                  | NETMGR.EXE          | 02F2E7D2        |                              | $\mathbf{Y}$                                    |
|                                  | <b>SNMP.EXE</b>     | 027C2E48        |                              | Y                                               |
|                                  | <b>INSTALL.EXE</b>  | 0229716A        |                              | $\mathbf{Y}$                                    |
| <b>Download Files</b>            | MVDCT1.DWN          | 00F2D33A        | 1.08                         | $\mathbf N$                                     |
|                                  | NBC.DWN             | 01095D95        | 1.09                         | $\mathbf Y$                                     |
|                                  | DNI.DWN             | 006F4101        | 1.02                         | N                                               |
|                                  | <b>SSC.DWN</b>      | 006C84CB        | 1.00                         | $\mathbf N$                                     |
|                                  | CPA.DWN             | 003079F3        | 8.09                         | ${\bf N}$                                       |
|                                  | <b>DVC.DWN</b>      | 005ADA02        | 1.08                         | N                                               |
|                                  | DTMF.DWN            | 00053D1A        | 2.02                         | N                                               |
|                                  | <b>IPRC.DWN</b>     | 0022E1EA        | 1.04                         | N                                               |
|                                  | 4xT1.DWN            | 00349052        | 1.49                         | N                                               |
|                                  | 4xE1.DWN            | 0037F884        | 1.43                         | $\mathbf N$                                     |
|                                  | SPC.DWN             | 06191008        | 5.05                         | Y                                               |
|                                  | <b>ICC.DWN</b>      | 0633A817        | 5.08                         | Y                                               |
| Protocol Files <sup>2</sup>      | <b>ICCCASR2.UPG</b> | 0000071D        |                              | $\mathbf N$                                     |
|                                  | ICCCCS31.UPG        | 00000128        |                              | $\mathbf N$                                     |
|                                  | <b>ICCCLEAR.UPG</b> | 00000128        |                              | N                                               |
|                                  | <b>ICCEM.UPG</b>    | 00000666        |                              | N                                               |
|                                  | ICC01.UPG           | 00000666        |                              | $Y$ (New)                                       |
|                                  | ICC02.UPG           | 0000077a        |                              | $Y$ (New)                                       |

rapic z continuit ricquirements

| VCO/4K System<br><b>Software</b>           | <b>Filename</b> | Checksum | File<br>Version <sup>1</sup> | <b>Changed Since</b><br><b>V5.1 FSR00 PUN25</b> |
|--------------------------------------------|-----------------|----------|------------------------------|-------------------------------------------------|
| <b>Operating System</b>                    | <b>VRTX OS</b>  |          | 1.08                         | N                                               |
| Files                                      | <b>IFX</b>      |          | 1.11                         | N                                               |
|                                            | TNX             |          | 1.45                         | ${\bf N}$                                       |
| Optional Software <sup>3</sup>             |                 |          |                              |                                                 |
| Ethernet                                   | ETHERMGR.EXE    | 00007B0C | 4.02                         | $\overline{N}$                                  |
| TeleRouter                                 | TELERTE.EXE     | 00007ADA | 4.00                         | $\mathbf N$                                     |
| <b>ISDN Optional Software</b> <sup>3</sup> |                 |          |                              |                                                 |
| <b>ISDN-NFAS</b>                           | <b>NFAS.EXE</b> | 00007B0C | 6.44                         | $\mathbf Y$                                     |
| (includes 3 files)                         | PRI.DWN         | 008F68BC | 6.44                         | Y                                               |
|                                            | PRIN.DWN        | 0092B31A | 6.44                         | Y                                               |
| <b>ISDN-PRI</b>                            | PRI.DWN         | 008F68BC | 6.44                         | Y                                               |
| (includes 2 files)                         | PRIN.DWN        | 0092B31A | 6.44                         | Y                                               |
| $NI-2$                                     | NI2.EXE         | 00007B0C | 6.44                         | Y                                               |
| (includes 3 files)                         | PRI.DWN         | 008F68BC | 6.44                         | Y                                               |
|                                            | PRIN.DWN        | 0092B31A | 6.44                         | Y                                               |
| <b>NTTPRI</b>                              | NTTPRI.DWN      | 008DF385 | 1.09                         | $\overline{N}$                                  |
| NTDASS <sub>2</sub>                        | NTDASS2.DWN     | 009F44C9 | 3.08                         | $\overline{N}$                                  |
| <b>DPNSS</b>                               | DPNSS.DWN       | 00AB15B6 | 3.12                         | N                                               |
| NET5                                       | NET5.DWN        | 008774E7 | 1.29                         | $\mathbf N$                                     |

able 2 Continue hegationelles (continueu)

1. The software no longer lists the individual executable file (.EXE) version numbers in the Software/Firmware Configuration screen. A "—" character in the File Version column signifies that the file version matches the system software release, for example, V5.1. If a version number appears in the File Version column for an .EXE file, it is strictly for reference purposes; it does not appear in the Software/Firmware Configuration screen.

2. A protocol file (.UPG) is defined by the file size, in bytes. Go to Maintenance > Disk Utilities > Show Directory, and then type: c:/boot/ for a list of the file sizes.

<span id="page-9-0"></span>3. The optional software file version numbers are listed as they appear on the optional software diskette label.

 $\blacksquare$ 

# <span id="page-10-1"></span><span id="page-10-0"></span>Linnuubiis and hosuloubiis

[Table 3](#page-10-1) lists the design constraints which have been identified in VCO/4K system software, and related software. Unless noted, these limitations and restrictions apply to all Cisco VCO/4K releases up to and including 5.1(1). Cisco Systems currently has no plans to address the following known design constraints.

| <b>DDTs Issue</b> | <b>Description</b>                                                                                                    |  |  |  |
|-------------------|----------------------------------------------------------------------------------------------------|--|--|--|
|                   | Do not pull the active side NBC-3 on an operating production switch.<br>If you pull an active NBC-3, it can impact traffic and the system will<br>generate errors. If you suspect a problem with an NBC-3 card and you<br>wish to remove it, first switch sides to make it the standby side.                                                                                                    |  |  |  |
|                   | The ICC requires reboot after download. After a download to the ICC,<br>the card resets itself in order for the new download to take effect.                                                                                                    |  |  |  |
|                   | The system does not allow the operational mode to be set back to<br>standard once it has been set to extended. This is due to larger values<br>which could be set in extended mode and are not valid in standard<br>mode.                                                                                                    |  |  |  |
|                   | The mode is stored in one of the database files. If you must return to<br>standard mode during testing, do so by reverting to the saved database<br>files which were copied before you set the extended mode.                                                                                                    |  |  |  |
| CSCdm18135        | If a resource group contains SPC-CONF, the system hunts by means of<br>the Rotary method only (regardless of whether you select Rotary or<br>Cyclic in the Hunt Type field from the Resource Group Summary<br>screen).                                                                                                    |  |  |  |
| CSCdm29344        | The single-span CPA card does not allow for assigning a REP token to<br>the SIT and ISUP tone signaling events simultaneously in an answer<br>supervision template.                                                                                                    |  |  |  |
|                   | The SIT (special information tone) and ISUP (integrated services<br>digital network user part) tones have similar frequencies. If you include<br>both of these signaling events in an answer supervision template, and<br>you assign a REP token to both, the system always detects the SIT tone<br>rather than the ISUP tone. Therefore, when you create an answer<br>supervision template, assign the REP token to only one of these<br>signaling events. |  |  |  |
|                   | Since the ISUP tone is used for out-of-band signaling and the SIT tone<br>is used for in-band signaling, the two tones can be separately enabled<br>in the answer supervision template without affecting any application<br>connected to the network.                                                                                                    |  |  |  |

rable  $\sigma$  . Known besign constraints ap to and morading  $J_{eff}$ 

# <span id="page-11-0"></span>important reotos

- Live Upgrade is not supported
- ICC-T1 mixed protocols
- ICC-T1 ISDN span as primary timing source

## <span id="page-11-1"></span>Live Upgrade is Not Supported

Live Upgrade is not supported. Refer to Chapter 1 in the *Cisco VCO/4K Software Installation Guide* to upgrade your system using the manual procedures described in the following steps.

### **Upgrade From V5.0.0.26 or Higher**

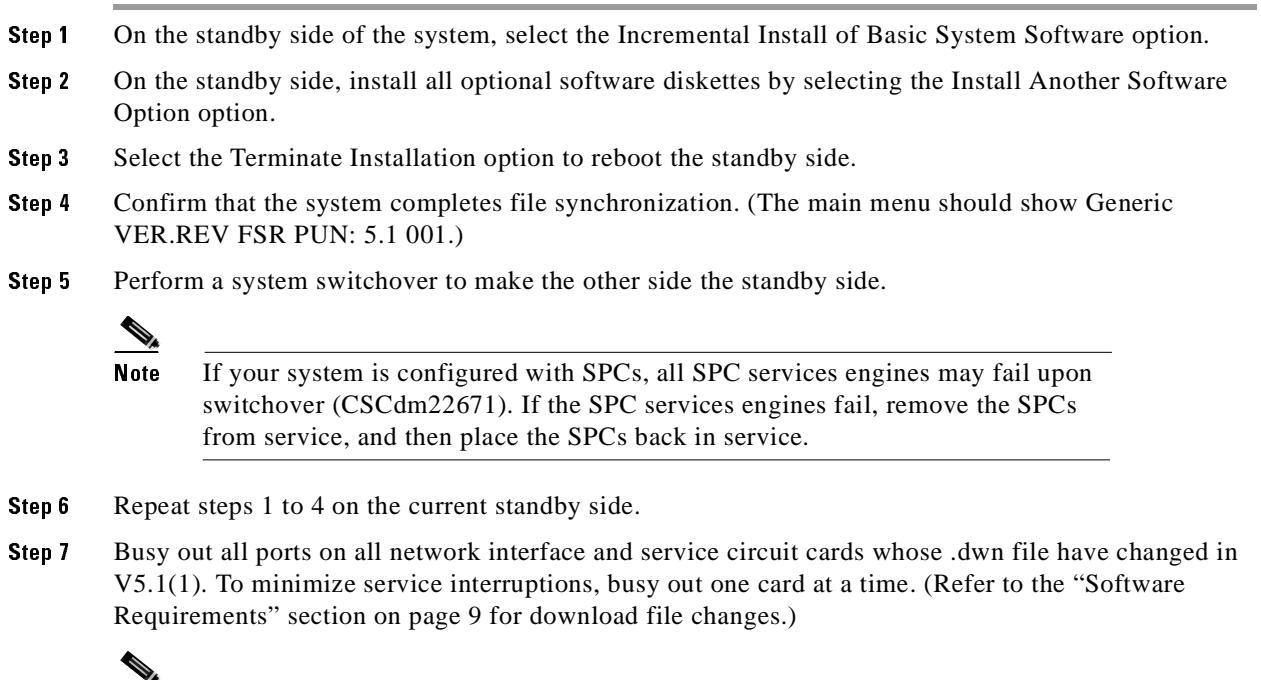

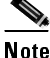

Do not change the state of the DTG, DTG-2, or NBC cards.

Step 8 Remove from service, and then place back in service, all network interface and service circuit cards that you busied out in Step 7.

### Upgrade from V5.0.0.25 or Lower

Refer to Chapter 1 in the *Cisco VCO/4K Software Installation Guide* for installation instructions.

## 100-TT MIAGU I TOLOGOIS

The ICC-T1 can be configured with many combinations of ISDN and non-ISDN protocols. It is the policy of Cisco Systems to test all combinations. However, due to the vast number of combinations, Cisco Systems has verified only a subset of combinations. [Table 4](#page-12-0) lists the mixed protocols tested by Cisco Systems. Additional combinations will be tested in the future.

When you configure your system with any of these combinations, you must first configure group 1, span 1, and then configure the remaining seven spans in group 1 and group 2.

<span id="page-12-0"></span>

| Group 1,<br>Span 1 | Group 1,<br><b>Spans 2, 3, and 4</b> | Group 2<br>$(4$ spans $)$ | Group 3<br>(4 spans) | Group 4<br>(4 spans) |
|--------------------|--------------------------------------|---------------------------|----------------------|----------------------|
| $ICC-T1$           | $ICC-T1$                             | $ICC-T1$                  | Not configured       | Not configured       |
| ESF/B8ZS           | SF/AMI                               | SF/AMI                    |                      |                      |
| E&M                | E&M                                  | E&M                       |                      |                      |
| $ICC-T1$           | $ICC-T1$                             | $ICC-T1$                  | Not configured       | Not configured       |
| ESF/B8ZS           | ESF/B8ZS                             | ESF/B8ZS                  |                      |                      |
| E&M                | <b>CLEAR</b>                         | <b>CLEAR</b>              |                      |                      |
| $ICC-T1$           | <b>ICC-ISDN</b>                      | <b>ICC-ISDN</b>           | Not configured       | Not configured       |
| ESF/B8ZS           | ESF/B8ZS                             | ESF/B8ZS                  |                      |                      |
| <b>CLEAR</b>       | <b>NTI</b>                           | <b>NTI</b>                |                      |                      |
| $ICC-T1$           | $ICC-T1$                             | $ICC-T1$                  | Not configured       | Not configured       |
| ESF/B8ZS           | SF/AMI                               | SF/AMI                    |                      |                      |
| <b>CLEAR</b>       | E&M                                  | E&M                       |                      |                      |
| <b>ICC-ISDN</b>    | $ICC-T1$                             | $ICC-T1$                  | Not configured       | Not configured       |
| ESF/B8ZS           | ESF/B8ZS                             | ESF/B8ZS                  |                      |                      |
| <b>NTI</b>         | <b>CLEAR</b>                         | <b>CLEAR</b>              |                      |                      |
| <b>ICC-ISDN</b>    | $ICC-T1$                             | $ICC-T1$                  | Not configured       | Not configured       |
| ESF/B8ZS           | SF/AMI                               | SF/AMI                    |                      |                      |
| <b>NTI</b>         | E&M                                  | E&M                       |                      |                      |

Table 4 ICC-T1 Mixed Protocols Tested by Cisco Systems

## 100-11 10DN 0pan as 1 11111a1 y 1 1111111y 00a1 66

When an ICC-T1 ISDN span is configured as the primary timing source, the incoming clock on the ICC-T1 fails to synchronize if you are upgrading from an existing database to a new database in VCO/4K system software release 5.1(1).

To utilize your existing ICC-T1 ISDN (NI2, 4ESS, 5ESS, NTI, NTT) span as the primary timing source, follow these steps when you upgrade to 5.1(1): (You do not need to perform the following procedure if you are adding a new T1 span as the primary timing source to the database.)

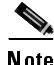

 When you upgrade your software to 5.1(1), Cisco Systems recommends that you perform this procedure on all ICC T1 ISDN spans configured as the primary or secondary timing source.

- **Step 1** Take the existing ICC T1 ISDN span, configured as the primary timing source, out of service (OOS).
- Step 2 From the ICC ISDN Span Configuration screen, perform the following steps.
	- Change the REF CLOCK field parameter from **LOOP** to **<sup>1544</sup>**.
		- Press **Enter**.
	- Change the REF CLOCK field parameter from **<sup>1544</sup>** to **LOOP**.
	- Press **Enter**.
- Step 3 Place the existing ICC T1 ISDN span (from Step 1) back in service.

#### <span id="page-13-0"></span>Caveats  $\frac{1}{2}$  $\frac{1}{2}$  $\overline{a}$

This section contains open and resolved software caveats for this release of the Cisco VCO/4K. Caveats describe unexpected behavior or defects in Cisco VCO/4K system software or related hardware.

## <span id="page-13-2"></span><span id="page-13-1"></span>ngsonga davgals

[Table 5](#page-13-2) lists the caveats issued against release VCO/4K system software, and related optional software applications, that have been resolved in system software release 5.1(1).

| <b>DDTS</b> Issue | <b>Description</b>                                                                                                    |  |  |
|-------------------|----------------------------------------------------------------------------------------------------|--|--|
| CSCdm22671        | The SPC fails after multiple switchovers.                                                                                                    |  |  |
| CSCdm60639        | SNMP: iccNfasGrpIndex is inconsistent for E1 type.                                                                                                    |  |  |
| CSCdm69618        | The SNMP agent does not properly handle ICC/ISDN configurations.                                                                                                    |  |  |
| CSCdm73017        | If an ICC-T1 is configured as ESF B8ZS, the system sends the wrong wink: It raised<br>only the AB bits instead of the ABCD bits.                                                                                                    |  |  |
| CSCdm76550        | ISDN NFAS: If you configure one span of an ICC as a primary D-channel in an NFAS<br>group, with a switch type of 4ESS, and then loop this to a span configured as<br>USER-SYM with a switch type of 4ESS, both sides remain OOS-FE.                                                                                                    |  |  |
| CSCdm81169        | ISDN NTT: When the network side of an ICC-T1 is configured as PRI-NTT,<br>messages are not received after CALL PROC (in response to outgoing SETUP), and<br>timer T310 (network) expires.                                                                                                    |  |  |
| CSCdm90533        | If you delete one span from the database on an ICC, the ICC span at that location<br>(R-L-S-G-S) still writes on the timeslots that were assigned to it before it was deleted.<br>If you add another ICC span, the system software assigns it the same times lots as the<br>span that was deleted, so that there are now two ICC spans transmitting on the same<br>timeslots. |  |  |

# + + #\$

| <b>DDTS Issue</b> | <b>Description</b>                                                                                                    |  |  |
|-------------------|----------------------------------------------------------------------------------------------------|--|--|
| CSCdm92555        | On the ICC-T1, if you select a value of CLEAR in the Signaling Type field, the<br>system does not set the T1 ports or T1 span to non-robbed bit (clear).                                                                                     |  |  |
| CSCdp06169        | The \$90 command, used to deactivate and activate NI-2 ports, causes ports to get<br>stuck in the OOS NE state.                                                                                                    |  |  |
| CSCdp09007        | You cannot set the law to SYS on ICC-PRI or ICC-NET5.                                                                                                    |  |  |
| CSCdp09245        | A system switchover may lead to a Call Chain Corruption Dump on the new active<br>side.                                                                                                    |  |  |
| CSCdp10025        | SNMP: spcPortIndex and IccPortEntry return invalid values.                                                                                                    |  |  |
| CSCdp20515        | Incorrect digits are being reported when using an SPC.                                                                                                    |  |  |
| CSCdp25551        | SNMP: If firmwareDevice is changed from a valid device, for example, from c to<br>none, firmwareExeTable and firmwareDwnldTable return garbled text.                                                                                         |  |  |
| CSCdp26671        | SNMP: Enums are missing for progsigtype in the vco.mib.                                                                                                    |  |  |
| CSCdp30792        | ISDN: When an ICC-T1 ISDN span is configured as the primary timing source, the<br>incoming clock on the ICC-T1 fails to synchronize.                                                                                                    |  |  |
|                   |                                                                                                    |  |  |
|                   | Refer to the "Important Notes" section on page 12, for a one-time procedure<br><b>Note</b><br>on how to configure your ICC-T1 ISDN span as the primary timing source<br>when you upgrade to $VCO/4K$ 5.1(1).                                 |  |  |
| CSCdp35476        | ICC-ISDN NTI and 5ESS do not restore D-channel.                                                                                                    |  |  |
| CSCdp36813        | SPC-CPA does not detect ringback after a switchover.                                                                                                    |  |  |
| CSCsf52483        | A "None" value appears in the progsigtype description but not in the syntax.<br>۰                                                                                                    |  |  |
|                   | The brestatus description does not match the syntax.<br>۰                                                                                                    |  |  |
|                   | The iprcChecksumSw and iprcChecksumTimer description mentions "fields".                                                                                                    |  |  |
| CSCsf52490        | SNMP: The traps need a better description in the MIB.                                                                                                    |  |  |
| CSCsf62866        | SNMP: No DEFVALs are documented for most of the card table attributes.                                                                                                    |  |  |
| CSCsf74002        | SNMP: Years, hours, minutes, and seconds have improper MIB definitions.                                                                                                    |  |  |
| CSCsf84902        | SNMP: The description of the iccEntryStatus object is incorrect.                                                                                                    |  |  |
| CSCsf84959        | SNMP does not provide support for the Convert Reorder Tone to Busy feature flag.                                                                                                    |  |  |
|                   | SNMP support has also been added for the following feature flags:<br>Note<br>- Enable AllPortsDeactivated Alrm<br>- \$EA Reports on DChannel RESTART<br>- Enable NET5 Overlap Receiving<br>- K1197 Layer 3 Testing<br>- Enable Host Call Ref |  |  |
| CSCsf85084        | SNMP does not support IP subnet mask.                                                                                                    |  |  |
| CSCsf85259        | SPC does not detect when you change the parameter of the Set System to A-Law field<br>in the System Features screen.                                                                                                    |  |  |

 $\frac{1}{2}$ 

# <span id="page-15-1"></span><span id="page-15-0"></span>opan vavaats

[Table 6](#page-15-1) describes possible unexpected behavior by Cisco VCO/4K release 5.1(1). Unless noted, these caveats apply to all Cisco VCO/4K system software releases up to and including 5.1(1).

| $\cdots$                 | cavears up to and merdanity ricidase 5.1(1)                                                                                                    |  |  |
|--------------------------|----------------------------------------------------------------------------------------------------|--|--|
| <b>DDTs Issue</b>        | <b>Description</b>                                                                                                    |  |  |
|                          | With Four Span E1 cards, resource groups can include channel 17, depending on<br>whether the card spans are provisioned for CCS/31B or CAS. In CCS/31B mode,<br>channel 17 is a bearer channel and can be added to a resource group. In CAS mode,<br>channel 17 is used as the D-channel, and therefore, cannot be in a resource group.                                                                                                    |  |  |
|                          | After you add and configure a Four Span E1 card, you can change the mode from the<br>Resource Group Configuration screen. However, the system does not automatically<br>remove channel 17 from the resource group when you change the mode from<br>CCS/31B to CAS, or automatically add channel 17 to the resource group when you<br>change the mode from CAS to CCS/31B. When you change the span from CCS/31B<br>to CAS, all call attempts on channel 17 fail because channel 17 is no longer a bearer<br>channel. When you change a span from CAS to CCS/31B mode, bandwidth is wasted. |  |  |
|                          | <b>Resolution:</b> Verify that resource groups properly reflect the nature of channel 17<br>when changing the mode of a Four Span E1 card span between CCS and CAS.                                                                                                    |  |  |
|                          | $\begin{picture}(120,20) \put(0,0){\line(1,0){10}} \put(15,0){\line(1,0){10}} \put(15,0){\line(1,0){10}} \put(15,0){\line(1,0){10}} \put(15,0){\line(1,0){10}} \put(15,0){\line(1,0){10}} \put(15,0){\line(1,0){10}} \put(15,0){\line(1,0){10}} \put(15,0){\line(1,0){10}} \put(15,0){\line(1,0){10}} \put(15,0){\line(1,0){10}} \put(15,0){\line($                                                                                                    |  |  |
|                          | <b>Note</b><br>The system administration console and SNMP do not prevent users from<br>configuring bearer-channel signaling and timing parameters for channels that<br>are not truly bearer channels. This applies to channel 17 for CAS mode and<br>channel 1 for both modes. (Channel 1 is used for framing.) Users may find<br>this misleading, but it is harmless.                                                                                                    |  |  |
| CSCdm40053               | When you power up the switch, or change the states of cards, the ports on one ISDN<br>span may show OOS FE while the ports on the other ISDN span stays in SERV-IDLE.                                                                                                    |  |  |
| CSCdm50255               | Live Upgrade is not supported.                                                                                                    |  |  |
|                          |                                                                                                    |  |  |
| CSCdp23217<br>CSCdp46324 | <b>Workaround:</b> Refer to the "Live Upgrade is Not Supported" section on page 12, for<br>installation instructions.                                                                                                    |  |  |
| CSCdp48261               | When you configure an ICC span as ESF_NR, the SS7 signaling links through the<br>ICC and D+I cards are not up and running. This occurs when SS7 sends messages<br>through SS7 signaling links at the time of startup. The paths are set up between the<br>D+I ports and the ICC T1 timeslots. SS7 restarts. When MTP L2/L3 is up, the<br>signaling links are also up. When cktint is up and begins sending the GRS messages,<br>the signaling links go down.                                                                                                    |  |  |
|                          | Workaround: First start SS7, and then set up the path between the D+I ports and the<br>ICC T1 timeslots.                                                                                                    |  |  |
| CSCsf31137               | After a warm start, the system sends a (\$DC) report to start call processing before<br>IPRC prompt downloading is complete.                                                                                                    |  |  |
|                          | Workaround: From the System Host Configuration screen, enable the Host Control<br>of Call Load feature. When you enable this feature, host links are not marked as<br>available for call processing until a \$C0 04 host command is received from the host.                                                                                                    |  |  |
| CSCsf41605               | If an error occurs in the disk operation when you use the Data Base Store or Data Base<br>Retrieve commands (under File Utilities), no warning is displayed to indicate that all<br>files may not have been copied correctly.                                                                                                    |  |  |

 $\blacksquare$ 

| <b>DDTs Issue</b>              | <b>Description</b>                                                                                                    |
|--------------------------------|----------------------------------------------------------------------------------------------------|
| CSCsf41657                     | If a SLIC ICT (incoming trunk) is telerouted to a SLIC OGT (outgoing trunk), and<br>the SLIC OGT is ringing during a switchover, the SLIC OGT does not stop ringing<br>when the SLIC ICT goes back on-hook.                                                                                                    |
| $\overline{\text{CSCsf41717}}$ | Avoid using the Software/Firmware Configuration screen to view the contents of<br>floppy diskettes (device A:). This screen does not produce consistent information.                                                                                                    |
|                                | <b>Workaround:</b> To view the contents of a floppy diskette, use the Disk Utilities Show<br>Directory function.                                                                                                    |
| CSCsf51888                     | You must specify a resource type when you use the RELEASE inpulse rule token. If<br>you do not specify a resource (IPRC, MRC, DRC, DTG, or CPA), the RELEASE<br>token has no effect.                                                                                                    |
| CSCsf51960                     | If you use an Ethernet system host interface with up to four hosts and high loads, the<br>system may fail. Higher loads may support even fewer host connections.                                                                                                    |
| CSCsf51966                     | One of the fields in Trunk Timing configuration is the Wink Send. For E1, this is the<br>time period of the delayed dial signal. Tests have shown that this is about 60ms as<br>opposed to the 30ms stated in the specifications.                                                                                                    |
| CSCsf52155                     | When the Four Span T1 is configured as FXO-LS, the card processes a WINK<br>command after it seizes out.                                                                                                    |
|                                | Workaround: Do not use a WINK in an outpulse rule when Four Span T1 cards are<br>configured as FXO-LS.                                                                                                    |
| CSCsf52242                     | MF Digit (\$D0) reports indicating garbled digits are not sent to the host when the<br>inpulse rule performing the collection contains the reporting control tokens REP<br>EACH or REP NEXT. The system sends an Inpulse Rule Complete (\$DD) report<br>informing the host that the inpulse rule was aborted, but does not send a subsequent<br>\$D0 report. All other conditions that cause an inpulse rule to abort generate an<br>additional report explaining the cause. If you use the reporting control token REP<br>END in the inpulse rule, the \$DD report correctly contains a \$D0 segment indicating<br>that the MF digits are garbled. |
|                                | If an inpulse rule with a REP EACH or REP NEXT token aborts while performing<br>MF digit collection without generating an additional report, assume that the digit<br>collection is garbled.                                                                                                    |
| CSCsf52244                     | You can use the \$67 command to append an odd number of digits to a field, which<br>already contains an odd number of digits. However, the last digit of the first string<br>and the first digit of the last string are lost. Two zeros are added to the end of the<br>string to provide the correct number of digits.                                                                                                    |
|                                | Workaround: To avoid this condition, use two-digit fields for digit storage instead<br>of appending digits to an existing field.                                                                                                    |
| CSCsf52245                     | You can use the \$67 command to collect up to 40 digits. Specify the number of digits<br>that you want to collect in the Digit Collection Control byte. Command processing<br>does not currently check this value to verify that the number is less than 40. If you<br>specify a number greater than 40, the system still attempts to collect only 40 digits.<br>The command is not rejected with a Network Status byte value of \$2C, as would be<br>expected.                                                                                                    |
|                                | Workaround: Specify 40 or less digits in the Digit Collection Control byte.                                                                                                    |
| CSCsf52246                     | An Inpulse Rule Complete (\$DD) report is generated when an inpulse rule aborts due<br>to a CPA exhaust condition. The report does not, however, correctly specify the cause<br>for the abort. The report indicates that the rule aborted because no outpulse channels<br>were available ( $T = 1$ in the Inpulse Rule/DVC Port byte offset 10). However, the<br>CPA exhaust condition is identified by a Resource Allocation (\$D6) report, which<br>specifies a resource limitation for the CPA resource group.                                                                                                    |

Table 6 ouvents up to and moldanig neitase s. 1|1| | commuta)

| iavic v                        | Open caveats up to and meluding nelease J. 1, 17 (continued)                                                                                                    |
|--------------------------------|----------------------------------------------------------------------------------------------------|
| <b>DDTs Issue</b>              | <b>Description</b>                                                                                                    |
| CSCsf52247                     | You may experience a corrupted database if you inadvertently try to load a backup<br>copy of an outdated database. The system does not detect the outdated database and<br>does not automatically perform the database conversion.                                                                                                    |
| CSCsf52300                     | When the caller enters digits, a combination of the \$67 command and inpulse rule is<br>being processed. The digits that are reported are the first three digits that the caller<br>input. Those digits are reported in a \$DD report and are also stored in field 1.                                                                                                    |
|                                | A second collection command (by means of the inpulse rule specified in the \$6A<br>command) does not completely override the first collection command (in the \$67<br>command). The DRC collects only 3 digits and reports them to the host, per the \$67<br>command, but then stores those digits in field 1 per the inpulse rule.                                                                        |
|                                | Workaround: Have the application remove the receiver attached with the \$67<br>command when the outgoing hangs up. Then send the \$6C, and then the \$6A to start<br>the inpulse rule.                                                                                                    |
| CSCsf52355                     | When a channel RESTART occurs, the system issues an ISDN Port Change of State<br>(\$EA) report. The event code (byte offset 16 for standard API, byte offset 20 for<br>extended API) contains a value of \$4D (RELEASE message received) instead of a<br>\$46 (RESTART message received). The IEs received are included in the report,<br>therefore, the host can still interpret the report as a RESTART. |
| CSCsf52581                     | Aux1 alarms triggered by the hardware (power supply, fan unit, or ring voltage<br>failure) are not displayed on the System Alarms Display screen. Therefore, remote<br>users cannot determine if a major hardware alarm is set.                                                                                                    |
| CSCsf62790                     | A load seize on inpulse rules with record and speak tokens at 22 seizures causes IPRC<br>cards to go OOS. If simultaneous seizures occur while the IPRC is recording and<br>playing temporary prompts, on systems configured with MFCR2 and Four Span E1<br>cards, which use Channel Associated Signaling (CAS) with CRC4 set to ON, the<br>IPRC goes out of service and causes the system to fail.        |
|                                | The IPRC also goes out of service and causes the system to dump and reboot when<br>an inpulse rule (used to collect DTMF or MFCR2 digits) is followed by an inpulse<br>rule (used to record a prompt) with the GOTO RULE or DO IRULE token.                                                                                                    |
| $\overline{\text{CSCsf62862}}$ | A network status byte of \$02 (Invalid command function ID) is returned by the<br>Subrate Path Control (\$65) command when the \$65 command contains 82<br>destinations. The ISDN Port Control (\$49) command also returns a network status<br>byte of 02 if the \$49 command contains between 258 and 261 bytes.                                                                                          |
| CSCsf62917                     | There is a mismatch between the on-line and diskette disk utilities. Files that are<br>created with the diskette disk utilities and which have special characters in them, such<br>as underscores, are not readable with the on-line system software disk utilities when<br>the system is up and running.                                                                                                  |
| CSCsf62948                     | Four Span T1 and Four Span E1 cards perceive the test patterns from a TTS-3<br>Analyzer as incoming seizures and generate FRM373 (Internal Message Length<br>Error) and FRM102 (Card MSG) errors.                                                                                                    |
|                                | <b>Resolution:</b> Remove the test boxes before connecting the system to the network and<br>processing calls.                                                                                                    |

| <b>DDTs Issue</b> | <b>Description</b>                                                                                                    |  |  |  |
|-------------------|----------------------------------------------------------------------------------------------------|--|--|--|
| CSCsf62956        | The administration console intermittently gets re-initialized when the system reboots.<br>This causes the keyboard type to reset to Numeric, instead of Application, which is<br>required by the system software.                                |  |  |  |
|                   | Workaround: To correct this condition on systems with VT220 consoles, perform<br>the following steps:                                                                                                    |  |  |  |
|                   | From the login screen, press PF3. The Set-Up Directory menu appears.<br>а.                                                                                                    |  |  |  |
|                   | Use the arrow keys to position the cursor in the General field and press Enter.<br>b.<br>The General Set-Up Menu appears.                                                                                                    |  |  |  |
|                   | Use the arrow keys to position the cursor in the Keypad=Numeric field and press<br>C.<br>Enter. The field toggles to Keypad=Application.                                                                                                    |  |  |  |
|                   | Press PF3 to save the setting and return to the login screen.<br>d.                                                                                                    |  |  |  |
|                   | To correct this condition on systems with WYSE consoles, perform the following<br>steps:                                                                                                    |  |  |  |
|                   | From the login screen, press PF3. The Set-Up Directory menu appears.<br>a.                                                                                                    |  |  |  |
|                   | Press PF11 (Kbd2). The Keyboard2 Set-Up Menu appears with the cursor in the<br>b.<br>Keypad=Numeric field.                                                                                                    |  |  |  |
|                   | Press Enter. The field toggles to Keypad=Application.<br>С.                                                                                                    |  |  |  |
|                   | Press PF4 to save the setting and return to the login screen.<br>d.                                                                                                    |  |  |  |
| CSCsf62982        | Major Alarm Not Set on Loss of Hosts: The system does not generate the following<br>alarm when all external host connections are lost and TeleRouter is not enabled.                                                                             |  |  |  |
|                   | ALM011: No Hosts Available                                                                                                    |  |  |  |
|                   | If you disable TeleRouter, after you enabled it, the system still does not generate the<br>alarm unless you configure a new Ethernet host, and then all host connections are<br>lost.                                                            |  |  |  |
| CSCsf63022        | Telerouter \$D5 (Routing Action) reports do not appear in the system trace file, but<br>they are sent to the host.                                                                                                    |  |  |  |
| CSCsf63117        | When you change the system host configuration, the system may generate the<br>following error:                                                                                                    |  |  |  |
|                   | RED44: Standby DB Update Error - Bad Record Count, File [filename]                                                                                                    |  |  |  |
|                   | When this error occurs, the changes made on the active side do not get written to the<br>standby side.                                                                                                    |  |  |  |
| CSCsf63144        | During the broadcast download cycle, Four Span T1 and Four Span E1 cards<br>intermittently generate an internal error code 1. The broadcast download fails, but the<br>system recovers and successfully performs a direct download to each card. |  |  |  |
|                   | <b>Resolution:</b> None. This issue does not affect service.                                                                                                    |  |  |  |
| CSCsf63245        | If you attempt to update the gateway routing tables before you install and enable<br>Ethernet, the gateway routing tables get corrupted.                                                                                                    |  |  |  |
|                   | Resolution: Install and enable Ethernet before you attempt to update the routing<br>tables.                                                                                                    |  |  |  |
| CSCsf63261        | If you use SNMP to configure resource groups on redundant systems, the port.tbl file<br>gets corrupted and ports are missing from the resource groups.                                                                                           |  |  |  |
| CSCsf63269        | The RELEASE DTG token does not work: The RELEASE outpulse rule token does<br>not release the DTG/DTG-2 and causes the system to log an error during inpulse rule<br>execution.                                                                   |  |  |  |

have a copen outcars ap to and moldanty release 5. 117 [commucu]

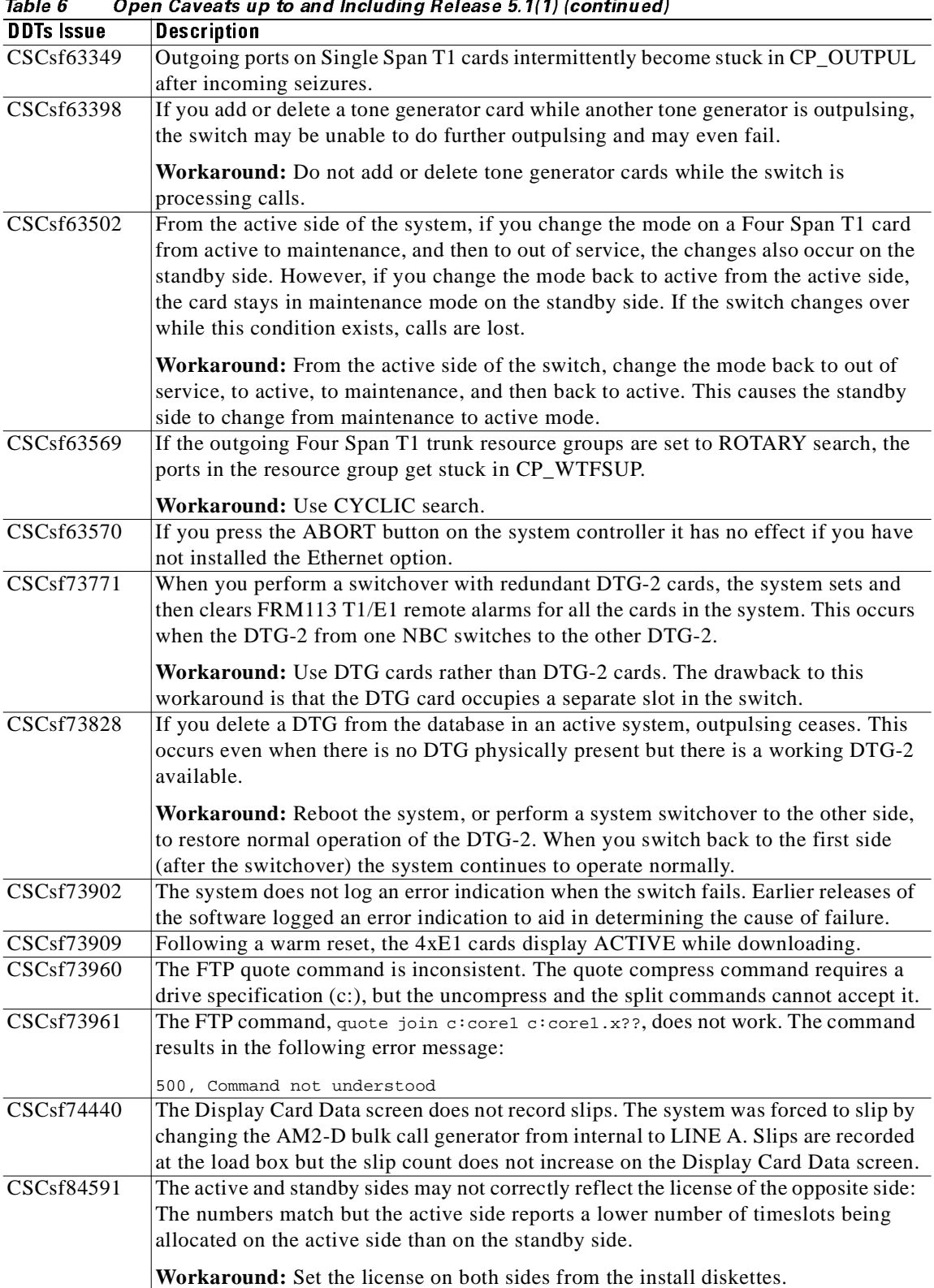

a<br>de la alcealia a Dalv  $5.4(1)$  $T_2L1_2c$ L.  $\overline{\mathbf{u}}$  $\overline{a}$  $\overline{a}$ 

| <b>DDTs Issue</b>       | <b>Description</b>                                                                                                    |
|-------------------------|----------------------------------------------------------------------------------------------------|
| CSCsf84601              | When the system attempts to delete large trace files, the following message may                                                                                                    |
|                         | appear:                                                                                                    |
|                         | Error During Disk Operation                                                                                                    |
|                         | Resolution: Delete a large trace file by means of FTP. However, tracing should not<br>be enabled on a loaded switch for extended periods of time.                                                                                                    |
| CSCsf84608              | The prompt library is not working properly. When the prompts are loaded, the library                                                                                                    |
|                         | menu lists the prompts and the duration of each, but the total usage field displays an<br>invalid sum of the prompt times. The IPRC behaves normally, and no other effects<br>are noticed in the system.                                                                                                    |
| CSCsf84732              | A network status byte of \$23 (illegal address error) is returned by the Subrate Path<br>Control (\$65) command when the \$65 command contains an address greater than<br>0x7ff. This occurs during the following scenario:                                                                                                    |
|                         | The Subrate Switching Card (SSC) is active.<br>٠                                                                                                    |
|                         | C-bus is enabled.<br>۰                                                                                                    |
|                         | Several spans of an ICC-E1 card are then added.                                                                                                    |
|                         | The spans are located at address 0x900 and above.<br>٠                                                                                                    |
|                         | When a \$65 command is sent to connect a subrate path through the spans, the switch<br>returns $NSB = 23$ .                                                                                                    |
| CSCsf84795              | The Programmable Trunk Configuration (non ICC or 4xT1/E1), Diagnostics Port<br>Display, Call Progress Tone Monitor, and Routing Statistics Display screens support<br>only two digits for inpulse and outpulse rules. In a future release, all appropriate<br>fields will be increased to three digits to support the increased inpulse and outpulse<br>rule system limits. |
| $CS\overline{Csf84962}$ | All inpulse rules are aborting on port \$47F when using an ICC-T1 and a 1xT1. This<br>does not, however, occur with a DTG card.                                                                                                    |
| CSCsf84981              | The following error message may appear when you activate the SPC.                                                                                                    |
|                         |                                                                                                    |
|                         | DWNLD Error opening specs file (filename)                                                                                                    |
|                         | This error is expected and should not indicate any unusual error condition.                                                                                                    |
| CSCsf85047              | On cold or warm starts, the Subrate Switching Card (SSC) downloads then goes into<br>maintenance (M) state.                                                                                                    |
|                         |                                                                                                    |
| CSCsf85087              | <b>Workaround:</b> Take the card out of service (OOS), then bring it to an active (A) state.<br>The ICC-E1 does not work with the D+I card when the backplane law (System                                                                                                    |
|                         | Features screen) and all ICC-E1 ports (ICC Programmable Trunk Configuration<br>screen) are set to Mu-law.                                                                                                    |
| CSCsf85092              | When your system is operating in extended mode, the "C" bit in the last fragment of                                                                                                    |
|                         | the \$83 report is reporting digits rather than a $0$ (zero). This bit should report a zero<br>indicating that this is the last fragment.                                                                                                    |
| CSCsf85097              | When you first add an SSC to the database, the Card Summary screen shows a port                                                                                                    |
|                         | address of zero. The card downloads, but rather than the card going active (A), it goes                                                                                                    |
|                         | into maintenance (M) state. If you take the card out of service (OOS) then bring it to                                                                                                    |
|                         | an active state, the following message may appear:                                                                                                    |
|                         | Download is in Progress                                                                                                    |
|                         | <b>Workaround:</b> To display the correct port address for the SSC, and have the card go                                                                                                    |
|                         | into an active state, you must reboot the system.                                                                                                    |

Table 6 ouvents up to and moldanig neitase s. 1|1| | commuta)

| Table 6<br>Open Caveats up to and Including Release 5.1(1) (continued) |                                                                                                    |  |
|------------------------------------------------------------------------|----------------------------------------------------------------------------------------------------|--|
| <b>DDTs Issue</b>                                                      | <b>Description</b>                                                                                                    |  |
| CSCsf85137                                                             | If a DSP SRM is not physically installed on the SPC, but the DSPs are configured in<br>the database, the system displays the SPC with a status of Maintenance (M) rather<br>than Out of Service (O).                                                                                                    |  |
| CSCsf85166                                                             | When the system is running in extended mode, the api_stat.c routine to format the<br>rack, level, and slot in the \$83 command from tokens does not work correctly.                                                                                                    |  |
|                                                                        | In extended mode, the system should add two bytes before rack and level, and two<br>bytes before slot and span. Instead, it is adding one filler byte between rack, level,<br>slot, and span.                                                                                                    |  |
| CSCsf85189                                                             | The \$C0 00 extended mode command returns a network status byte of \$01 (command<br>successfully processed) when it should return a network status byte of \$1A (invalid<br>clock value).                                                                                                    |  |
| CSCsf85214                                                             | Spans that have been taken OOS are reactivated on a warm reboot.                                                                                                    |  |
| CSCsf85237                                                             | SPC-OUTP does not work properly when used in a resource group. The system stops<br>outpulsing even when SPC-OUTP is taken out of service.                                                                                                    |  |
|                                                                        | Workaround: Use a DTG-2 card rather than SPC-OUTP. This issue will be resolved<br>in a future release.                                                                                                    |  |
| CSCsf85261                                                             | The VCO switch does not properly respond to an ARP (address resolution protocol)<br>message requesting a MAC (media access control) address. Instead of sending a<br>unicast reply to the requesting machine, it sends a broadcast reply. Therefore, the<br>requesting machine is not able to install the MAC address in its cache.                                                                                                    |  |
|                                                                        | For example, Host-A sends a broadcast ARP message requesting that the machine<br>that owns IP address x.x.x.x (VCO switch) respond with its MAC address. IP address<br>x.x.x.x sends a broadcast ARP reply to Host-A. As a result, Host-A is not able to<br>install the MAC address of the switch in its cache. This causes congestion on the<br>Ethernet line, and each time Host-A wants to communicate with the switch, it must<br>send a broadcast ARP request rather than "knowing" where to send the message. |  |
|                                                                        | Workaround: The IP stack of the VCO switch no longer sends an ARP reply. You<br>must manually define the switch's MAC address in the ARP cache of the devices<br>most likely to communicate with the switch. These devices include hosts, routers,<br>SS7 stations, VRUs, and so forth.                                                                                                    |  |
|                                                                        | You can find the 12-digit MAC address of the switch in the License Configuration<br>screen under the Serial Number field. (The first six digits should be 08003e.) Define<br>both the A and B sides of the switch if running a redundant system.                                                                                                    |  |
|                                                                        |                                                                                                    |  |
|                                                                        | Refer to the product manual of each device for instructions on how to<br>Note<br>statically define (force) a MAC address into its ARP cache.                                                                                                    |  |

### <span id="page-22-0"></span>**Related Documentation**  -

- The following documents contain information that may be useful to system software 5.1(1) users.

- *Cisco VCO/4K Software Installation Guide*
- *Cisco VCO/4K System Administrator's Guide*
- *Card Technical Descriptions* (for Cisco VCO/4K)
- Product supplements for optional software, including:
	- *VCO/4K Management Information Base (MIB) Reference Guide*
	- *VCO/4K Management Information Base (MIB) User's Guide*
	-
	- *VCO/4K Standard Programming Reference*
	- *VCO/4K Extended Programming Reference VCO/4K ASIST/API Programming Reference*
	- *VCO/4K TeleRouter Reference Guide*
	- *VCO/4K ICC ISDN Supplement*
	- *VCO/4K Ethernet Supplement*
	- Applicable country supplements

### <span id="page-22-1"></span>**Cisco Connection Online**

- Cisco Connection Online (CCO) is Cisco Systems' primary, real-time support channel. Maintenance customers and partners can self-register on CCO to obtain additional information and services.

Available 24 hours a day, 7 days a week, CCO provides a wealth of standard and value-added services to Cisco's customers and business partners. CCO services include product information, product documentation, software updates, release notes, technical tips, the Bug Navigator, configuration notes, brochures, descriptions of service offerings, and download access to public and authorized files.

CCO serves a wide variety of users through two interfaces that are updated and enhanced simultaneously: a character-based version and a multimedia version that resides on the World Wide Web (WWW). The character-based CCO supports Zmodem, Kermit, Xmodem, FTP, and Internet e-mail, and it is excellent for quick access to information over lower bandwidths. The WWW version of CCO provides richly formatted documents with photographs, figures, graphics, and video, as well as hyperlinks to related information.

You can access CCO in the following ways:

- WWW: http://www.cisco.com
- WWW: http://www-europe.cisco.com
- WWW: http://www-china.cisco.com
- Telnet: cco.cisco.com
- $\bullet$  Modem: From North America, 408 526-8070; from Europe, 33 1 64 46 40 82. Use the following terminal settings: VT100 emulation; databits: 8; parity: none; stop bits: 1; and connection rates up to 28.8 kbps.

For a copy of CCO's Frequently Asked Questions (FAQ), contact cco-help@cisco.com. For additional information, contact cco-team@cisco.com.

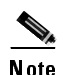

Note If you are a network administrator and need personal technical assistance with a Cisco product that is under warranty or covered by a maintenance contract, contact Cisco's Technical Assistance Center (TAC) at 800 553-2447, 408 526-7209, or tac@cisco.com. To obtain general information about Cisco Systems, Cisco products, or upgrades, contact 800 553-6387, 408 526-7208, or cs-rep@cisco.com.

### <span id="page-23-0"></span>**Documentation CD-ROM** - $\sim$

- Cisco documentation and additional literature are available in a CD-ROM package, which ships with your product. The Documentation CD-ROM, a member of the Cisco Connection Family, is updated monthly. Therefore, it might be more current than printed documentation. To order additional copies of the Documentation CD-ROM, contact your local sales representative or call customer service. The CD-ROM package is available as a single package or as an annual subscription. You can also access Cisco documentation on the World Wide Web at http://www.cisco.com, http://www-china.cisco.com, or http://www-europe.cisco.com.

If you are reading Cisco product documentation on the World Wide Web, you can submit comments electronically. Click **Feedback** in the toolbar and select **Documentation**. After you complete the form, click **Submit** to send it to Cisco. We appreciate your comments.

This document is to be used in conjunction with the documents listed in the ["Related Documentation"](#page-22-0) section.

Access Registrar, AccessPath, Any to Any, AtmDirector, Browse with Me, CCDA, CCDE, CCDP, CCIE, CCNA, CCNP, CCSI, CD-PAC, the Cisco logo, Cisco Certified Internetwork Expert logo, *CiscoLink*, the Cisco Management Connection logo, the Cisco Net*Works* logo, the Cisco Powered Network logo, Cisco Systems Capital, the Cisco Systems Capital logo, Cisco Systems Networking Academy, the Cisco Systems Networking Academy logo, the Cisco Technologies logo, ConnectWay, Fast Step, FireRunner, Follow Me Browsing, FormShare, GigaStack, IGX, Intelligence in the Optical Core, Internet Quotient, IP/VC, Kernel Proxy, MGX, MultiPath Data, MultiPath Voice, Natural Network Viewer, NetSonar, Network Registrar, the Networkers logo, *Packet*, PIX, Point and Click Internetworking, Policy Builder, Precept, ScriptShare, Secure Script, ServiceWay, Shop with Me, SlideCast, SMARTnet, SVX, *The Cell*, TrafficDirector, TransPath, ViewRunner, Virtual Loop Carrier System, Virtual Service Node, Virtual Voice Line, VisionWay, VlanDirector, Voice LAN, WaRP, Wavelength Router, Wavelength Router Protocol, WebViewer, Workgroup Director, and Workgroup Stack are trademarks; Changing the Way We Work, Live, Play, and Learn, Empowering the Internet Generation, The Internet Economy, and The New Internet Economy are service marks; and ASIST, BPX, Catalyst, Cisco, Cisco IOS, the Cisco IOS logo, Cisco Systems, the Cisco Systems logo, the Cisco Systems Cisco Press logo, Enterprise/Solver, EtherChannel, EtherSwitch, FastHub, FastLink, FastPAD, FastSwitch, GeoTel, IOS, IP/TV, IPX, LightStream, LightSwitch, MICA, NetRanger, Post-Routing, Pre-Routing, Registrar, StrataView Plus, Stratm, TeleRouter, and VCO are registered trademarks of Cisco Systems, Inc. or its affiliates in the U.S. and certain other countries. All other trademarks mentioned in this document are the property of their respective owners. The use of the word partner does not imply a partnership relationship between Cisco and any of its resellers. (9912R)

Copyright © 1999, Cisco Systems, Inc. All rights reserved.